## **How to Create Payments for Vendor Prepayments**

Here are the steps on how to create payments for vendor prepayments:

- 1. Create **Vendor Prepayment**. (See [How to Create Vendor Prepayments](https://help.irelyserver.com/display/DOC/How+to+Create+Vendor+Prepayments))
- 2. Click **Pay** button.
- 3. This will open the **Pay Voucher Details** screen. Details from your voucher that is necessary for your payment will be carried over.

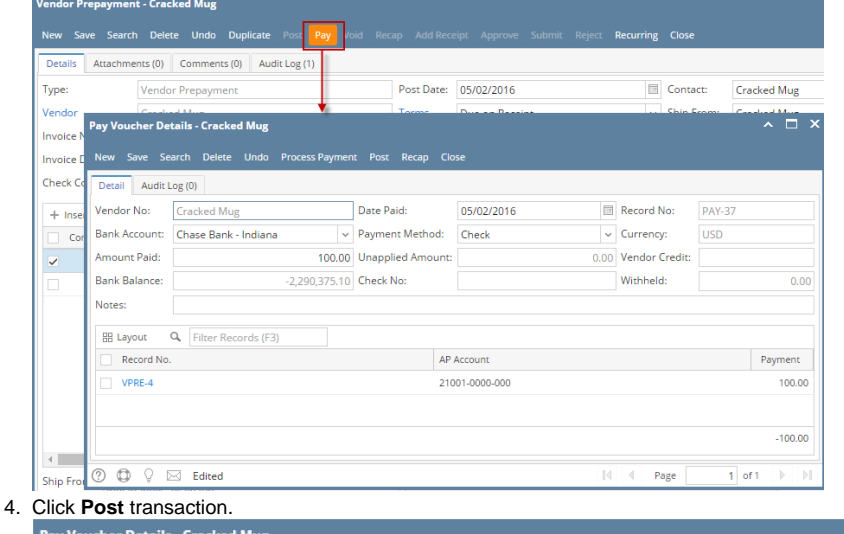

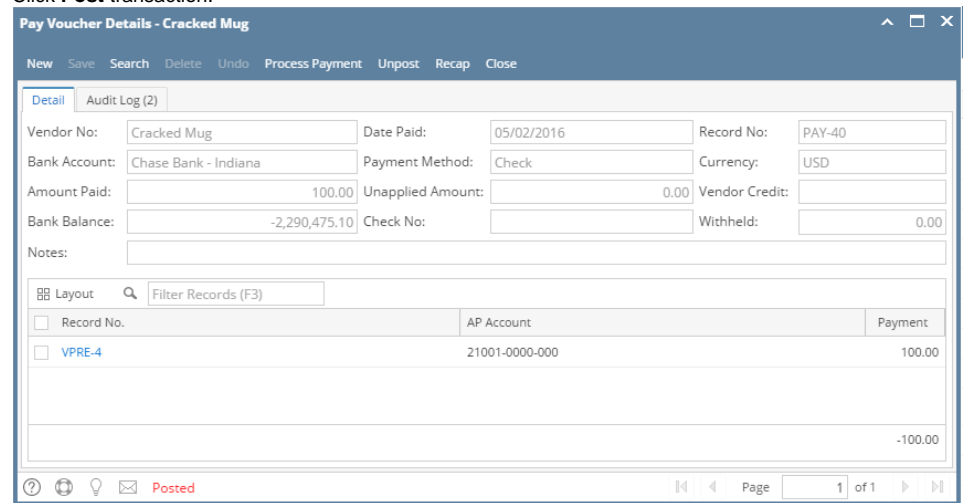

5. Once payment is posted, this is now ready to offset vouchers via Pay Voucher Details or via Vouchers screens.

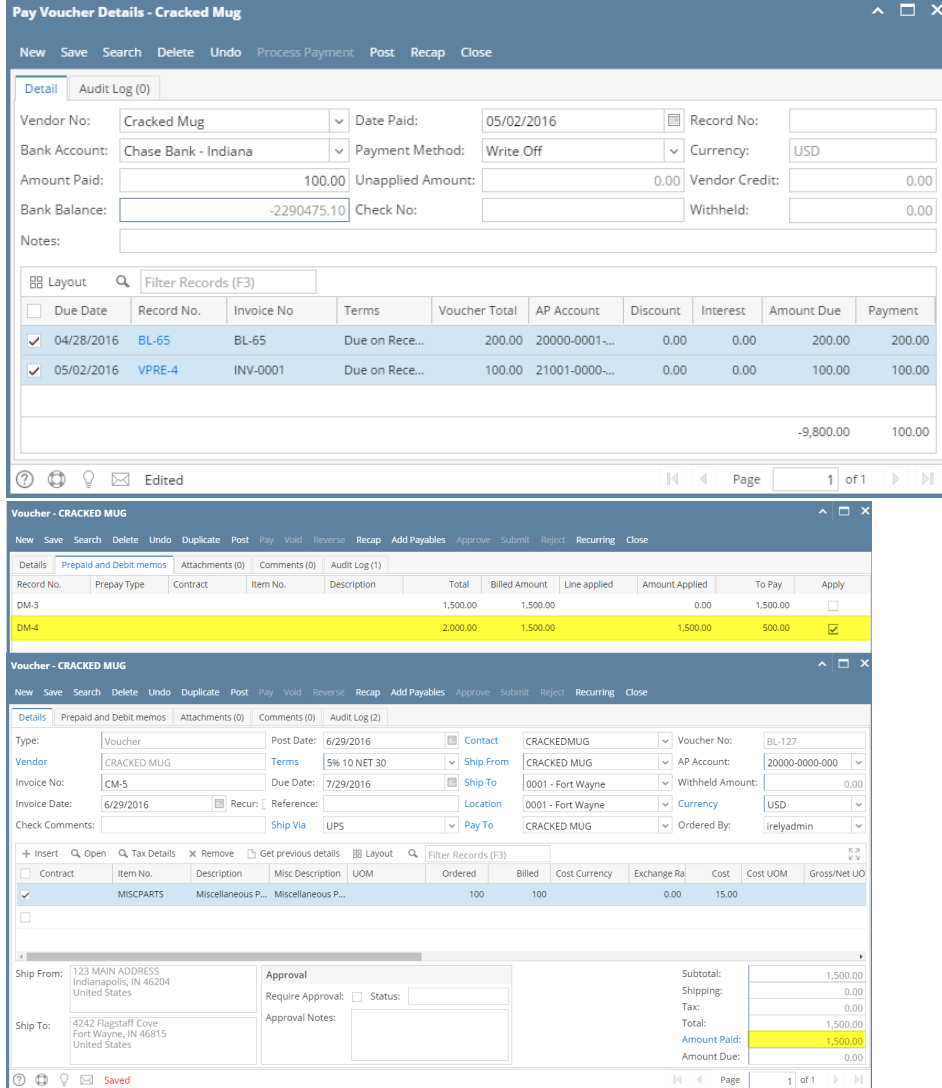